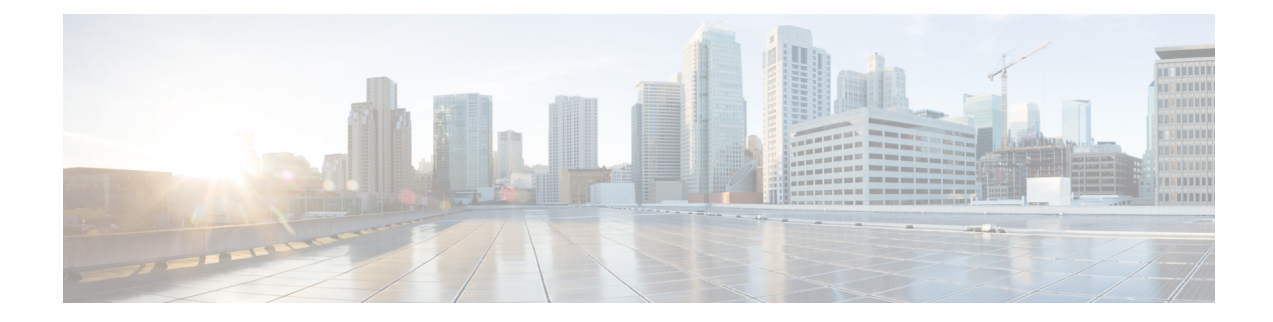

# **Configure Geofencing**

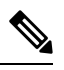

**Note**

To achieve simplification and consistency, the Cisco SD-WAN solution has been rebranded as Cisco Catalyst SD-WAN. In addition, from Cisco IOS XE SD-WAN Release 17.12.1a and Cisco Catalyst SD-WAN Release 20.12.1, the following component changes are applicable: **Cisco vManage** to **Cisco Catalyst SD-WAN Manager**, **Cisco vAnalytics**to **Cisco CatalystSD-WAN Analytics**, **Cisco vBond**to **Cisco CatalystSD-WAN Validator**, **Cisco vSmart** to **Cisco Catalyst SD-WAN Controller**, and **Cisco Controllers** to **Cisco Catalyst SD-WAN Control Components**. See the latest Release Notes for a comprehensive list of all the component brand name changes. While we transition to the new names, some inconsistencies might be present in the documentation set because of a phased approach to the user interface updates of the software product.

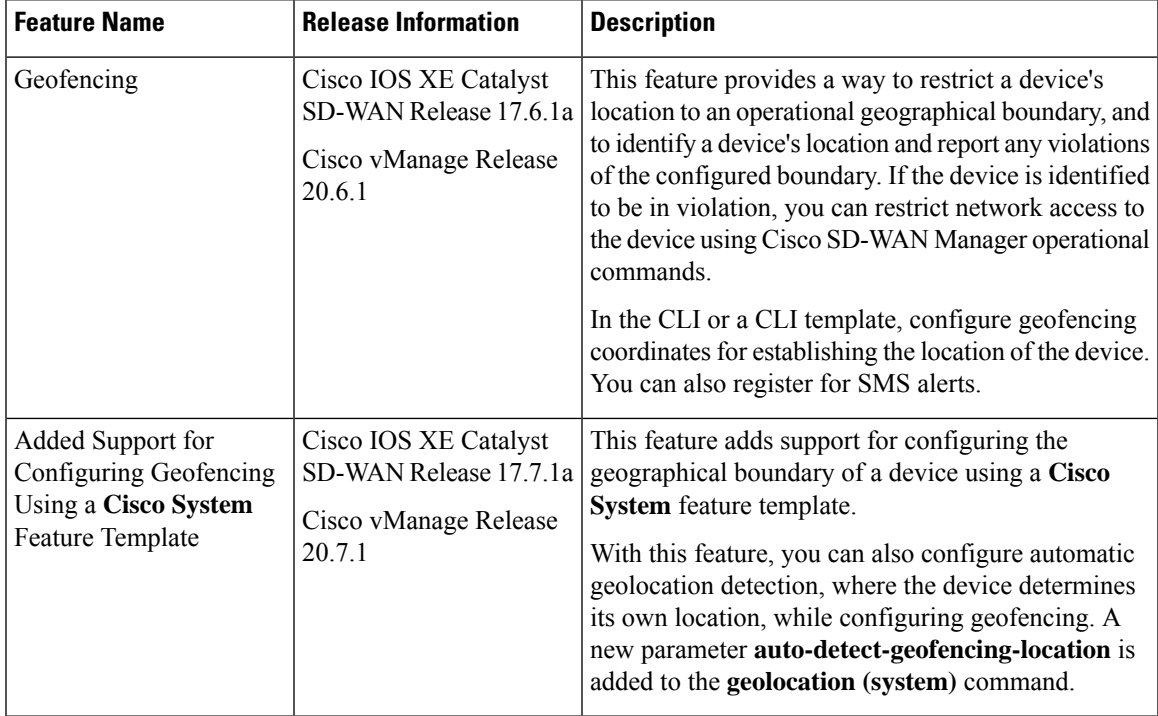

#### **Table 1: Feature History**

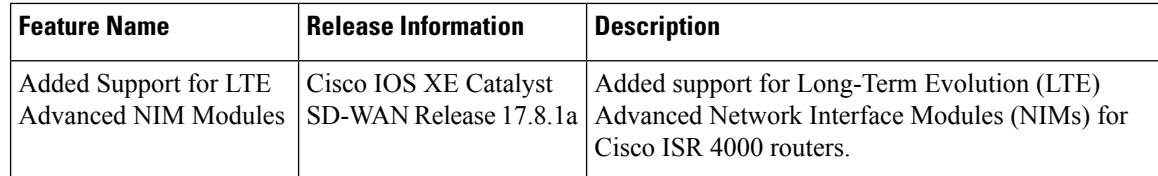

- Information About [Geofencing,](#page-1-0) on page 2
- Supported Devices for [Geofencing,](#page-2-0) on page 3
- [Prerequisites](#page-3-0) for Geofencing, on page 4
- Restrictions for [Geofencing,](#page-3-1) on page 4
- Configure [Geofencing](#page-3-2) Using a Cisco System Template, on page 4
- Configure [Geofencing](#page-5-0) Using the CLI, on page 6
- Verify Geofencing [Configuration,](#page-6-0) on page 7
- Monitor [Geofencing](#page-8-0) Alarms, on page 9
- [Configuration](#page-9-0) Example for Geofencing, on page 10

## <span id="page-1-0"></span>**Information About Geofencing**

Geofencing allows you to define a geographical boundary within which a device can be deployed. When devices are detected outside of the boundary, SMS alerts as well as critical-event alarms can be generated to Cisco SD-WAN Manager.

Global Positioning System (GPS) within a Long-Term Evolution Pluggable Interface Module (PIM) is used for device detection and monitoring in Cisco IOS XE Catalyst SD-WAN devices.

On the device CLI or through a Cisco SD-WAN Manager CLI template, you can configure the following settings:

- Base location (latitude and longitude) and a geofence range for device detection
- Short-message service (SMS) alert registration for sending SMS messages to a mobile number
- GPS enablement on a Long-Term Evolution PIM in the controller cellular 0/x/0 section

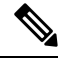

**Note** You can also enable GPS on a Long-Term Evolution PIM using a feature template.

Starting from Cisco vManage Release 20.7.1, you can configure geofencing using a **Cisco System** feature template. You can also enable automatic geolocation detection of a device where the device determines its own base location.

In Cisco SD-WAN Manager, you can use operational commands for restricting network access if a device exceeds its geographical boundary.

For more information on the operational commands for restricting network access, see the Cisco [Catalyst](https://www.cisco.com/c/en/us/td/docs/routers/sdwan/configuration/Monitor-And-Maintain/monitor-maintain-book.html) SD-WAN Monitor and Maintain [Configuration](https://www.cisco.com/c/en/us/td/docs/routers/sdwan/configuration/Monitor-And-Maintain/monitor-maintain-book.html) Guide.

Geofencing status alerts are sent to Cisco SD-WAN Manager upon detection of device boundary violations.

Ш

**Figure 1: Overview of Geofencing** Cisco SD-WAN headend router XXXX Router with Radius Geofence LTE/GPS (Cisco SD-WAN IOS XE device) Home location coordinates

### **Benefits of Geofencing**

- Protects against inappropriate access to an organization's network if a device is beyond its geographical boundary
- Notifies end users of any displaced devices
- Supports a geofence radius for specifying the target location of the device
- Supports SMS alerts for mobile phone alerts

# <span id="page-2-0"></span>**Supported Devices for Geofencing**

### Supported Devices:

- Cisco ISR 1000 with Long-Term Evolution (fixed and pluggable)
- Cisco Catalyst 8K with Long-Term Evolution Pluggable Interface Module (PIM)
- Cisco ISR 4000 with Long-Term Evolution Advanced Network Interface Modules (NIMs)

357403

Supported Long-Term Evolution PIMs:

- P-LTE-VZ(WP7601)
- P-LTE-US(WP7603)
- P-LTE-JN(WP7605)
- P-LTE-MNA(WP7610)
- P-LTE-GB(WP7607)
- P-LTE-IN(WP7608)
- P-LTE-AU(WP7609)
- P-LTEA-EA(EM7455)
- P-LTEA-LA(EM7430)

Supported Long-Term Evolution Advanced NIMs:

- NIM-LTEA-EA(EM7455)
- NIM-LTEA-LA(EM7430)

# <span id="page-3-0"></span>**Prerequisites for Geofencing**

- Ensure that your Cisco IOS XE Catalyst SD-WAN C1100 series router has a built-in Long-Term Evolution interface.
- Enable geofencing using the CLI or a CLI template. From Cisco vManage Release 20.7.1, you can also enable geofencing using a feature template.

For more information, see *Cisco IOS XE SD-WAN Qualified [Command](https://www.cisco.com/c/en/us/td/docs/routers/sdwan/command/iosxe/qualified-cli-command-reference-guide.html) Reference*.

• A SIM card is mandatory in the Long-Term Evolution PIM for receiving SMS alerts.

### <span id="page-3-2"></span><span id="page-3-1"></span>**Restrictions for Geofencing**

• Geofencing can be used only in Cisco Catalyst SD-WAN controller mode.

# **Configure Geofencing Using a Cisco System Template**

- **1.** From the Cisco SD-WAN Manager menu, choose **Configuration** > **Templates**.
- **2.** Click **Feature Templates**.

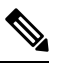

**Note** In Cisco vManage Release 20.7.x and earlier releases, **Feature Templates** is titled **Feature**.

- **3.** Click **Add Template**.
- **4.** Choose a device.
- **5.** In the **Select Template** > **Basic Information** section, click **Cisco System**.
- **6.** In the **Template Name** field, enter a name for the template.

The name can be up to 128 characters and can contain only alphanumeric characters.

**7.** In the **Template Description** field, enter a description of the template.

The description can be up to 2048 characters and can contain only alphanumeric characters.

**8.** In the **Basic Configuration** section of the **Cisco System** template, choose a value from the drop-down list for **Console Baud Rate (bps)**.

**Console Baud Rate (bps)** is a mandatory field for configuring geofencing.

- **9.** Click **GPS** or navigate to the **GPS** section of the **Cisco System** template.
- **10.** In the **Latitude** field, leave the field set to **Default** for automatic detection of a device. The following are the allowed values: -90.0 - 90.0.
- **11.** In the **Longitude** field, leave the field set to **Default** for automatic detection of a device. The following are the allowed values: -180.0 - 180.0.

 $\sqrt{\phantom{a}}$ 

If you manually specify **Latitude** and **Longitude** coordinates, you disable automatic detection of a device. Automatic detection of a device can fail if a device does not have a last-known valid location. **Caution**

**12.** In the **Geo Fencing Enable** field, change the scope from **Default** to **Global**, and click **Yes** to enable geofencing.

The **Geo Fencing Enable** field is not enabled by default.

**13.** (Optional) In the **Geo Fencing Range in meters** field, specify a geofencing range unit in meters.

The geofencing range specifies the radius from the base target location in meters.

The default geofencing range is 100 meters. You can configure a geofencing range of 100 to 10,000 meters.

**14.** (Optional) In the **Enable SMS** drop-down list, change the scope to **Global**, and click **Yes** to enable SMS alerts.

An SMS alert is delivered when a device is determined to be outside the configured geofencing radius of its target location.

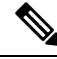

**Note** The presence of a SIM card is mandatory in the Long-Term Evolution PIM for receiving SMS alerts.

**15.** (Optional) In the **Mobile Number 1** field, add a mobile number for receiving SMS alerts.

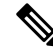

Mobile numbers must start with  $a + sign$ , include a country code, an area code, with no spaces between the country code and the area code, and the remaining digits. **Note**

The following is a sample mobile number: +12344567236.

You can configure additional mobile phone numbers by clicking the **+** icon.

You can configure up to a maximum of four mobile numbers.

**16.** Click **Save**.

## <span id="page-5-0"></span>**Configure Geofencing Using the CLI**

#### **Configure Latitude, Longitude, a Geofence Range, and Enable SMS Alerts**

This section provides example CLI configurations for the following:

- Configure a base location, latitude and longitude.
- Enable automatic detection of a device where the device determines its own location.
- Enable, configure, and specify a geofence range.

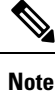

• Geofencing range unit is in meters.

- Geofencing range is an optional configuration parameter, and if not configured, it takes the default value of 100 meters.
- Add mobile numbers for receiving SMS alerts.
- **1.** Configure a base location:

Device(config)# **system** Device(config-system)# **gps-location latitude 37.317342 longitude -122.218170**

**2.** Enable automatic detection of a device:

```
Router(config)# system
Router(config-system)# no gps-location latitude
Router(config-system)# no gps-location longitude
Router(config-system)# gps-location auto-detect-geofencing-location
```
Do not configure latitude and longitude coordinates when using the auto-detect-geofencing-location parameter. **Note**

You can choose to either configure a base location using latitude and longitude coordinates, or you can enable automatic detection of a device.

**3.** Enable, configure, and specify a geofence range:

Device(config-system)# **gps-location geo-fencing-enable** Device(config-system)# **gps-location geo-fencing-config** Device(conf-geo-fencing-config)# **geo-fencing-range 1000**

**4.** Set up an SMS alert by adding the cell phone numbers for the users of the device:

Device(config-geo-fencing-config)# **sms**

```
Device(config-sms)# sms-enable
Device(config-sms)# mobile-number +12344567234
Device(config-mobile-number-+12344567234)# exit
Device(config-mobile-number-+12344567234)# mobile-number +12344567235
Device(config-mobile-number-+12344567235)# exit
Device(config-mobile-number-+12344567235)# mobile-number +12344567236
Device(config-mobile-number-+12344567236)# exit
Device(config-mobile-number-+12344567236)# mobile-number +12344567237
Device(config-mobile-number-+12344567237)# exit
Device(config-sms)# commit
```
**5.** Commit your changes.

#### **Enable GPS on a Long-Term Evolution PIM in the Controller Cellular Section**

This section provides sample CLI configurations for enabling GPS on the Long-Term Evolution PIM in the  $0/x/0$  section of the configuration.

**1.** Enable GPS on a Long-Term Evolution PIM in the controller cellular section:

```
Device(config)# controller Cellular 0/2/0
Device(config-Cellular-0/2/0)# lte gps enable
```
**2.** Enable ms-based mode with a SIM card present in a Long-Term Evolution PIM. We recommend that you use ms-based with a SIM card present.

Mobile station-based assistance refers to the case where the Global Navigation Satellite System (GNSS-enabled) mobile device computes its own position locally.

Device(config-Cellular-0/2/0)# **lte gps mode ms-based**

**3.** Enable National Marine Electronics Association (NMEA) streaming:

Device(config-Cellular-0/2/0)# **lte gps nmea**

**4.** Commit your changes.

### <span id="page-6-0"></span>**Verify Geofencing Configuration**

The following is a sample output from the **show sdwan geofence-status** command:

```
Device# show sdwan geofence-status
geofence-status
Geofence Config Status = Geofencing-Enabled
Target Latitude = 37.317342
Target Longitude = -122.218170Geofence Range(in m) = 100Current Device Location Status = Location-Valid<br>Current Latitude = 37.317567
Current Latitude =
Current Longitude = -122.218170Current Device Status = Within-defined-fence
Distance from target location(in m) = 30
```

```
Last updated device location timestamp = 2021-05-06T22:58:34+00:00
Auto-Detect Geofencing Enabled = true
```
In this output, Geofence Config Status = Geofencing-Enabled, so geofencing is enabled.

In this output, Auto-Detect Geofencing Enabled = true. Therefore, automatic detection of the device is enabled. If automatic detection of the device is not enabled, Auto-Detect Geofencing Enabled = false is displayed in the output.

The following is a sample output from the **show cellular 0/x/0 gps** command:

```
Device# show cellular 0/2/0 gps
GPS Feature = enabled
GPS Mode Configured = ms-based
GPS Port Selected = Dedicated GPS port
GPS Status = GPS coordinates acquired
Last Location Fix Error = Offline [0x0]
=================================
GPS Error Count = 0
NMEA packet count = 17899
NMEA unknown packet count = 0
Per talker traffic count =
       US-GPS = 5982
       GLONASS = 2560
       GALILEO = 3505BEIDOU = 0
       GNSS = 3409
       Unknown talker = 2443
=============================
Speed over ground in km/hr = 0
=============================
Latitude = 31 Deg 19 Min 14.6203 Sec North
Longitude = 122 Deg 58 Min 32.8164 Sec West
*Apr 15 23:58:45.298: GPS Mode Configured =Timestamp (GMT) = Thu Apr 15 23:57:21 2021
Fix type index = 0, Height = 18 m
Satellite Info
----------------
Satellite #2, elevation 51, azimuth 42, SNR 24 *
Satellite #5, elevation 36, azimuth 144, SNR 34 *
Satellite #6, elevation 14, azimuth 45, SNR 24 *
Satellite #12, elevation 72, azimuth 146, SNR 33 *
Satellite #25, elevation 60, azimuth 305, SNR 25 *
 =============================
Total Satellites in view = 5
Total Active Satellites = 5
GPS Quality Indicator = 1
Total satellites from each constellation:
        US-GPS = 3GLONASS = 1
        GALILEO = 1
        BEIDOU = 0
=============================
```
In this output, GPS Feature = enabled and GPS Mode Configured = ms-based. Therefore, GPS for controller cellular is enabled, and ms-based is configured.

The following is a sample output from the **show sdwan notification stream viptela** command:

```
Device# show sdwan notification stream viptela
notification
eventTime 2021-04-13T23:05:02.881093+00:00
```
Ш

```
system-logout-change
 severity-level minor
 host-name pm5
 system-ip 172.16.255.15
 user-name admin
  user-id 0
 !
!
notification
eventTime 2021-04-14T00:36:31.344117+00:00
 geo-fence-alert-status
 severity-level major
 host-name pm5
 system-ip 172.16.255.15
  alert-type device-location-inside
  alert-msg Device Locking started for Geofencing Mode and device is within range
```
# <span id="page-8-0"></span>**Monitor Geofencing Alarms**

You can monitor geofencing alarms based on severity or based on time.

The following are the types of geofencing alarms.

#### **Table 2: Geofencing Alarm Types**

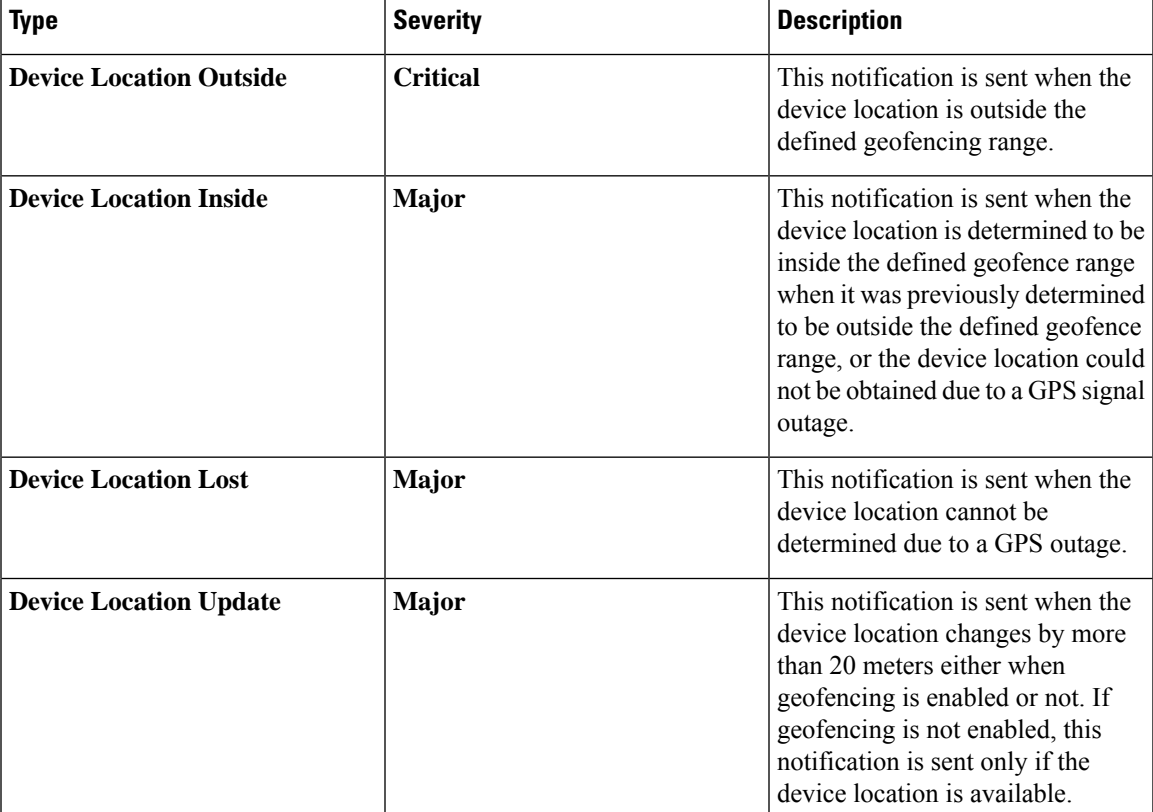

You can monitor geofencing alarms using Cisco SD-WAN Manager.

**1.** From the Cisco SD-WAN Manager menu, choose **Monitor** > **Logs**.

Cisco vManage Release 20.6.1 and earlier: From the Cisco SD-WAN Manager menu, choose **Monitor** > **Alarms**.

**2.** If there are geofencing alarms, the alarms display in the form of a chart, followed by a table.

You can filter the data for a specified time range: (1h, 3h, 6h, and so on), or click **Custom** to define a time range.

**3.** To view the alarm details, click **. . .** and choose **Alarm Details** to view information about the device.

### <span id="page-9-0"></span>**Configuration Example for Geofencing**

#### **End-to-End Configuration for Geofencing and Controller Cellular**

The following is an end-to-end sample output that displays the configuration process for geofencing and controller cellular when configuring automatic detection of a device:

```
system
 gps-location auto-detect-geofencing-location
 gps-location geo-fencing-enable
 gps-location geo-fencing
   geo-fencing-range 1000
   sms
     sms-enable
     mobile-number +112312345676
     !
     mobile-number +112312345677
     !
     mobile-number +112312345678
     !
     mobile-number +112312345679
     !
    !
   !
 system-ip 10.1.1.35
 site-id 273
 admin-tech-on-failure
 organization-name LTE-Test
 vbond vbond-dummy.test.info port 12346
 !
 controller Cellular 0/2/0
 lte gps enable
 lte gps mode ms-based
 lte gps nmea
  !
```
The following is an end-to-end sample output that displays the configuration process for geofencing and controller cellular when manually configuring latitude and longitude coordinates:

```
system
  gps-location latitude 37.317342
  gps-location longitude -122.218170
  gps-location geo-fencing-enable
  gps-location geo-fencing-config
   geo-fencing-range 1000
    sms
    sms-enable
    mobile-number +112312345676
    !
    mobile-number +112312345677
```
! mobile-number +112312345678 ! mobile-number +112312345679 ! ! !

 $\mathbf I$